# *TABLE OF CONTENTS*

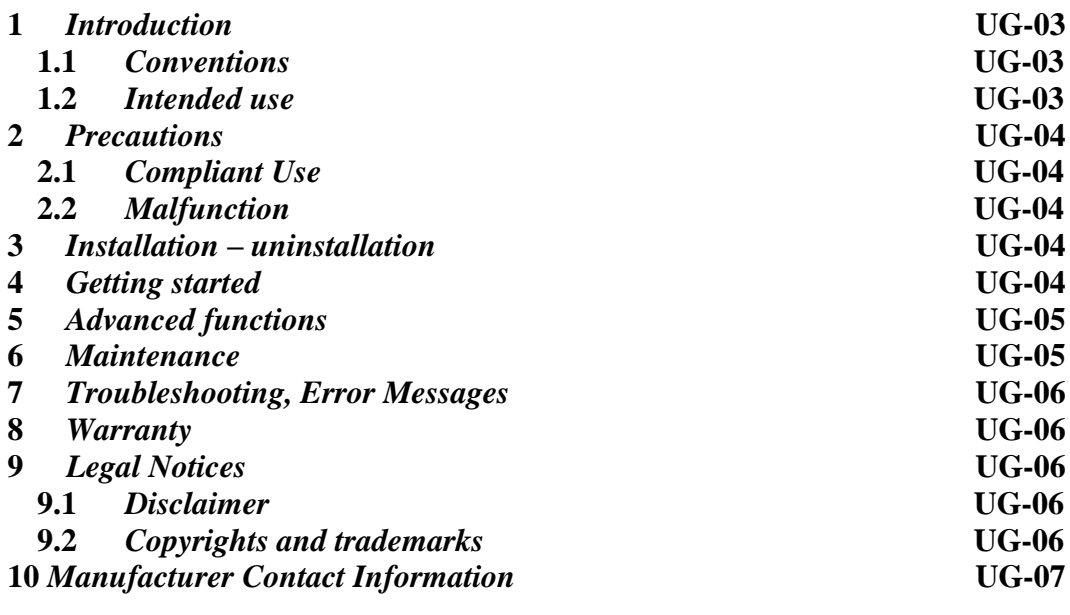

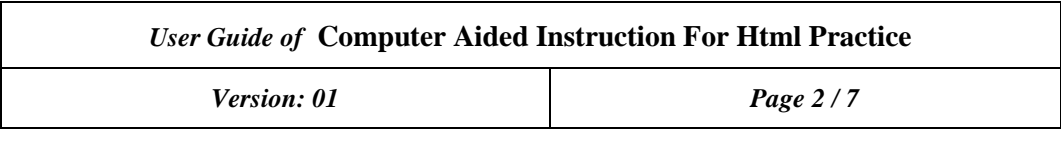

# *1* Introduction

Dokumen ini adalah petunjuk untuk menggunakan *software* modul CAI untuk praktikum HTML yang dirancang oleh GFLM TI UMY. Direkomendasikan kepada pengguna sebelum menjalankan *software* untuk membaca instruksi manual.

# *1.1* Conventions

Kebutuhan yang tercantum dalam dokumen ini disusun sesuai dengan struktur berikut:

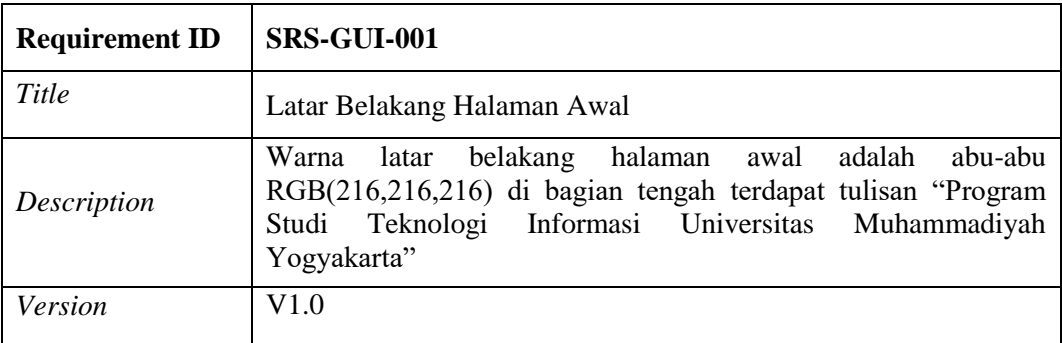

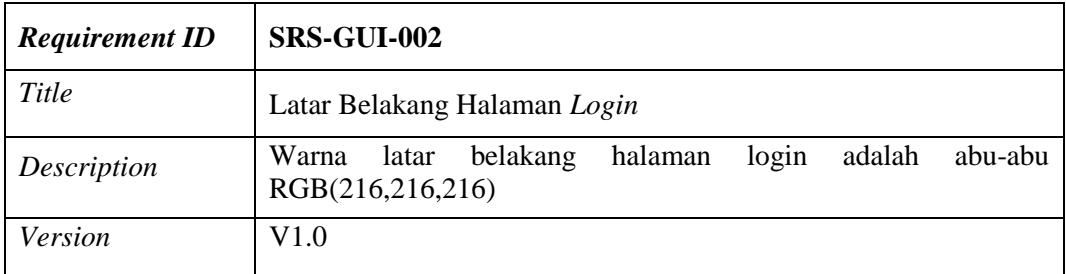

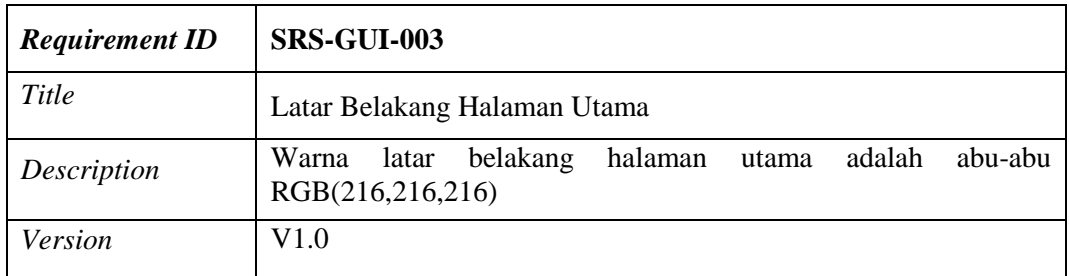

# *1.2* Intended use

Tujuan adanya modul CAI untuk praktikum HTML adalah untuk memudahkan mahasiswa dalam belajar HTML dan dosen dengan mudah memantau perkembangan mahasiswa. Selain itu juga dosen berperan sebagai pembimbing dan pengawas mahasiswa ketika mahasiswa sedang melaksanakan kegiatan pembelajaran.

## *2* Precautions

## *2.1* Complaint Use

Penggunaan *software* ini hanya disediakan untuk pihak akademika baik di tingkat sekolah maupun universitas. Penggunaan hanya sebagai sebatas media pembelajaran.

Pengguna harus:

- Tidak menyalah gunakan *software*
- Tidak memberikan data pribadi ke pihak lain

Hanya teknisi GFLM TI UMY yang berwenang untuk memperbaiki *software* bila teriadi kerusakan.

## *2.2* Malfunction

Ketika terjadi kerusakan:

- Hentikan penggunaan *software*
- Cobalah untuk menghilangkan atau mengidentifikasi penyebab kerusakan dengan membaca deskripsi yang telah disediakan di dokumen ini
- Jika tidak memungkinkan untuk menghilangkan atau mengidentifikasi penyebab kerusakan setelah membaca deskripsi menggunakan dokumen ini, segera hubungi GFLM TI UMY

# *3* Installation – uninstallation

Menginstal *software* modul CAI untuk praktikum HTML dengan cara mengklik *file* \*.*exe*, tunggu beberapa saat lalu *software* dapat langsung digunakan.

Meng*uninstal software* modul CAI untuk praktikum HTML dengan cara menghapus *file* \*.*exe* dan \*.*txt* hasil registrasi.

## *4* Getting started

Berikut cara penggunaan software modul CAI untuk praktikum HTML:

- Modul Dosen
	- 1. Menjalankan modul
	- 2. Melakukan registrasi ketika modul baru pertama kali dijalankan
	- 3. Masukkan Username dan Nama yang sudah terdaftar di Moodle Server
	- 4. Klik tombol Login, akan ada keterangan data tersimpan dan validasi sukses jika data yang dimasukkan benar
	- 5. Pada tampilan berikutnya ada daftar nama-nama mahasiswa beserta data mahasiswa yang terdiri dari nilai-nilai setiap chapter dari matakuliah HTML.
	- 6. Klik salah satu nama mahasiswa untuk melihat tugas yang telah dikerjakan mahasiswa.
	- 7. Nama mahasiswa diklik, masuk ke tampilan halaman utama.
	- 8. Klik tombol refresh untuk melihat script HTML yang dibuat mahasiswa yang ditampilkan di text area.

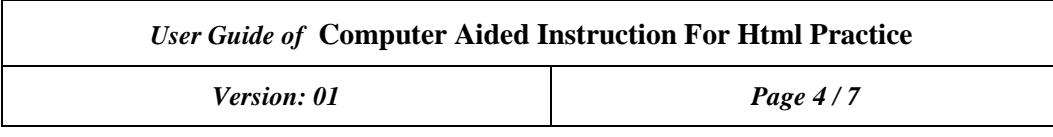

- 9. Script telah tersedia di text area tekan tombol show untuk melihat hasil dari script yang dibuat
- 10. Menampilkan tampilan HTML di IFRAME
- 11. Dosen mengisi nilai dari script yang telah dibuat mahasiswa pada text input
- 12. Klik tombol save untuk menyimpan nilai mahasiswa
- Modul Mahasiswa
	- 1. Menjalankan modul
	- 2. Melakukan registrasi ketika modul baru pertama kali dijalankan
	- 3. Masukkan Username dan Nama yang sudah terdaftar di Moodle Server
	- 4. Klik tombol Login, akan ada keterangan data tersimpan dan validasi sukses jika data yang dimasukkan benar
	- 5. Tampilan selanjutnya adalah halaman utama
	- 6. Klik tombol quiz untuk mengisi nilai pre-test ketika modul baru pertama kali dijalankan
	- 7. Isi soal-soal dan klik tombol submit untuk mengirim nilai dari setiap soal
	- 8. Klik tombol hide ketika semua soal sudah diisi
	- 9. Klik tombol-tombol yang berisi script HTML di bagian kiri text area sesuai dengan yang dibutuhkan
	- 10. Klik kiri mouse pada bagian tengah text area untuk memasukkan hasil dari button yang telah diklik
	- 11. Klik tombol show untuk menampilkan hasil penulisan script HTML
	- 12. Hasil dari script HTML akan terlihat di IFRAME
	- 13. Klik tombol assignment untuk melihat latihan HTML yang disediakan dosen
	- 14. Menampilkan tampilan web latihan di IFRAME
	- 15. Lakukan langkah 9, 10, 11, dan 12 sampai tampilan web sesuai dengan yang ada di button assignment
	- 16. Klik tombol save untuk menyimpan script HTML yang ada di text area

# **5** *Advanced functions*

Untuk penggunaan lebih lanjut silahkan untuk menghubungi GFLM TI UMY.

# *6* Maintenance

Adapun pemeliharan *software* modul CAI untuk praktikum HTML sebagai berikut:

- *Programmer* menjalankan *software* pengguna untuk mengetahui *error* yang terjadi
- *Programmer* menjalankan CourseLab dan *Moodle* untuk memperbaiki *software*
- *Programmer* menjalankan *software* di laptop milik *programmer* dan pengguna untuk mengetes modul yang telah diperbaiki

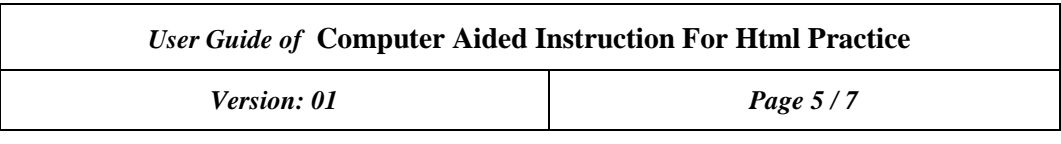

# *7* Troubleshooting, Error

Kendala atau kesalahan ketika menjalankan *software* modul CAI untuk praktikum HTML sering terjadi. Oleh karena itu perlu melihat tabel berikut:

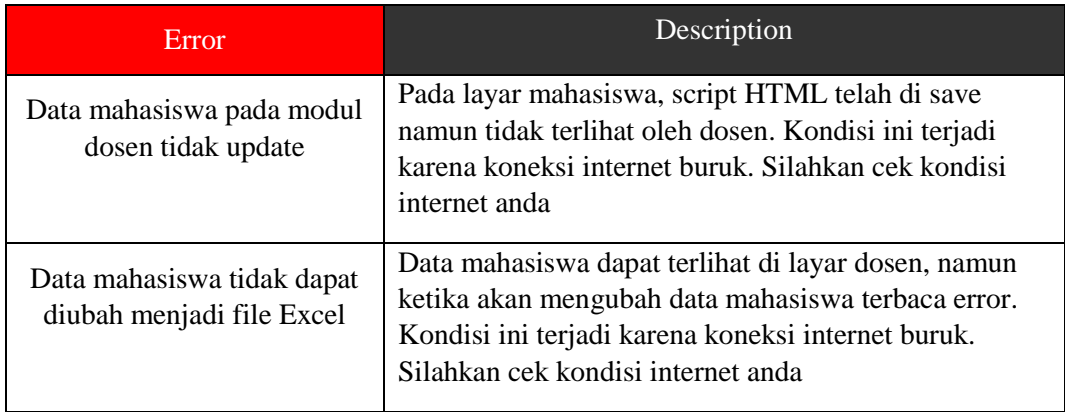

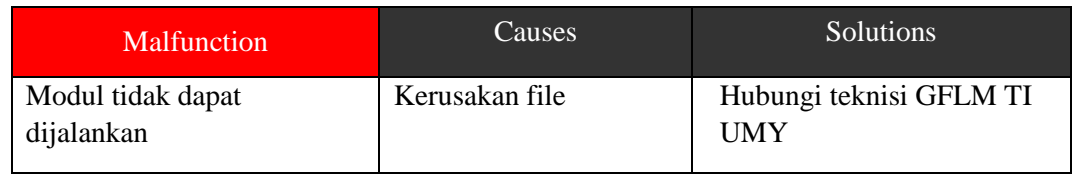

## 8 Warranty

Garansi adalah surat keterangan dari suatu produk bahwa pihak produsen menjamin produk tersebut bebas dari kesalahan pekerja dan kegagalan. Adapun dapat dilakukannya garansi apabila pengguna dapat menunjukkan kartu garansi ketika terjadi kerusakan pada *software*.

- Garansi yang akan ditanggung:
	- o Perbaikan *software* jika mengalami *error* ketika dijalankan o Kehilangan *file software* akan dikirimkan *email* atau *link* untuk mengunduh
- Garangsi yang tidak akan ditanggung:
	- o Kehilangan data pengguna

## *9* Legal Notices

## *9.1* Disclaimer

*Software* modul CAI untuk praktikum HTML yang disediakan oleh GFLM TI UMY adalah untuk kegiatan pembelajaran dosen dan mahasiswa. *Software* ini disebarkan untuk pengguna yang sudah terdaftar dengan adanya garansi.

## *9.2* Copyrights and trademarks

Pengembangan *software* ini menggunakan *CourseLab* yang merupakan produk dari *WebSoft*, perusahaan *e-Learning* terkemuka di Rusia.

*Version: 01 Page 7/7* 

*10* Manufacturer Contact Information

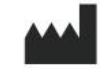

GFLM TI UMY Jl. Brawijaya, Tamantirto Bantul Yogyakarta 55183 Indonesia +628 139042875

**Bagian II** 

**ARTIKEL** 

# **THE DEVELOPMENT OF COMPUTER AIDED INSTRUCTION FOR HTML PRACTICE**

Chayadi Oktomy N S, S.T., M.Eng. , Muhamad Dedi Wardani, Haris Setyawan, S.T., M.Eng.

Universitas Muhammadiyah Yogyakarta, Indonesia 55183

dwijoko.purbohadi@umy.ac.id

### **ABSTRACT**

Artikel ini memaparkan hasil implementasi penggunaan Computer Aided Instruction (CAI) pada praktikum Hypertext Markup Language (HTML) yang digunakan di program studi teknologi informasi Universitas Muhammadiyah Yogyakarta (UMY) Indonesia. Model e-learning yang berkembang di Indonesia berbasis Learning Management System (LMS), terutama menggunakan Moodle. Salah satu kendala terbesar penggunaan LMS adalah tidak ada fasilitas untuk praktikum online. Selain itu juga mahasiswa masih merasakan fasilitas internet belum baik dan mahal. Supaya mahasiswa tetap dapat belajar meskipun tidak ada internet, maka experiment ini menggunakan CAI agar kegiatan praktikum mahasiswa dapat dilakukan menggunakan komputer kapanpun dan dimanapun namun dosen masih dapat mengawasi. Selain itu juga menghemat biaya dalam belajar karena mahasiswa tidak perlu mengeluarkan biaya untuk mengakses internet ketika belajar. Penggunaan CAI untuk praktikum diharapkan mampu meningkatkan kemampuan dan aktivitas praktik mahasiswa diluar kampus, mampu menarik mahasiswa untuk terus belajar dan memperbaiki nilai sehingga menghasilkan mahasiswa yang mampu untuk menguasai HTML. Mengatasi kendala mahasiswa ketika akan mengerjakan tugas dari dosen.

*Kata Kunci: Computer Aided Instruction, CAI, LMS, HTML, Moodle.*

### **1. INTRODUCTION**

HTML adalah suatu bahasa yang dapat kita gunakan ketika akan membuat sebuah halaman web. Ini adalah pemrograman yang memungkinkan web browser untuk memformat dan menampilkan teks, gambar, dan multimedia lainnya dalam bentuk halaman web atau sebagai sebuah situs web[1]. Computer Aided Instruction (CAI) selama ini digunakan untuk meningkatkan mutu pembelajaran dan dianggap dapat mempermudah dosen untuk menyampaikan materi pembelajaran. Sebagai alat pembelajaran CAI dapat digunakan untuk membantu dosen mencapai tujuan pengajaran kepada mahasiswa sesuai dengan yang sudah ditetapkan [2]. CAI menyediakan fasilitas untuk mahasiswa mengerjakan latihan-latihan dan melihat materi[3]. Selain itu kegiatan belajar mengajar dipermudah oleh komputer tanpa perlu terhubung ke internet.

Selama ini mahasiswa masih menggunakan elearning untuk mengakses materi ketika proses belajar HTML, karena e-learning mudah di gunakan untuk proses belajar tanpa harus bertemu dengan dosen. Keuntungan ketika menggunakan e-learning dibanding menggunakan pembelajaran tradisional adalah membuat pendidikan tidak bergantung pada waktu dan lokasi[4]. e-Learning diakui memiliki kemampuan untuk mengubah kinerja, pengetahuan, dan keterampilan pengguna. [5]. Oleh karena itu saat ini banyak universitas yang menggunakan e-learning dalam proses belajar mengajar. Selain itu e-learning adala salah satu cara untuk membangun konsep SCL yang mana dosen tidak berinteraksi secara penuh dalam proses belajar mengajar. Dosen hanya menjadi fasilitator dalam proses pembelajaran, dimana dosen hanya membantu mahasiswa untuk mengakses materi. [6].

Selama ini masih banyak dosen yang menganut sistem pembelajaran tradisional dimana dosen cenderung hanya menjadi penyampai materi yang mana berdampak pada keaktifan mahasiswa. Sistem pembelajaran tradisional membuat mahasiswa menjadi tidak kreatif dan kurang partisipasi didalam pembelajaran. [7]. Metode tatap muka masih

menjadi model pembelajaran yang banyak diterapkan oleh dosen yang mana metode ini dinilai kurang cocok di era digital seperti saat ini. Perlahan metode belajar mahasiswa mulai berubah menggunakan e-learning karena dinilai lebih mudah digunakan. Namun butuh waktu untuk menerapkan metode baru ini. e-Learning dapat menambah wawasan mahasiswa melalui kemudahan mengakses informasi. [8]. Kebiasaan dan tradisi setiap generasi mengalami perubahan yang mana butuh waktu untuk transisi dari Teacher Centered Learning (TCL) ke Student Center Learning. [9].

Namun saat ini banyak mahasiswa yang mengalami kendala ketika akan mengakses e-Learning dikarenakan biaya untuk mengakses internet yang tidak murah dan tidak meratanya jangkauan internet sehingga saat ini banyak universitas yang mulai mengembangkan CAI untuk memudahkan mahasiswa dalam proses belajar. CAI memberikan banyak waktu kepada mahasiswa untuk belajar [10]. Berdasarkan penelitian yang dilakukan menyarankan bahwa CAI adalah cara yang cukup efektif untuk meningkatkan kemampuan akademik mahasiswa [11].

Penelitian ini mengembangkan CAI agar dapat digunakan dalam proses belajar mengajar, dengan cara memberi fasilitas materi-materi HTML dan latihan-latihan membuat tampilan HTML. Diharapkan dengan memberikan fasilitas tersebut mahasiswa menjadi lebih mudah ketika akan mempelajari HTML tanpa perlu terkendala koneksi internet.

Jika penelitian ini berhasil maka proses belajar HTML pada mahasiswa akan menjadi lebih mudah dan dosen dengan lebih mudah melihat progress belajar mahasiwa.

## **2. METHOD**

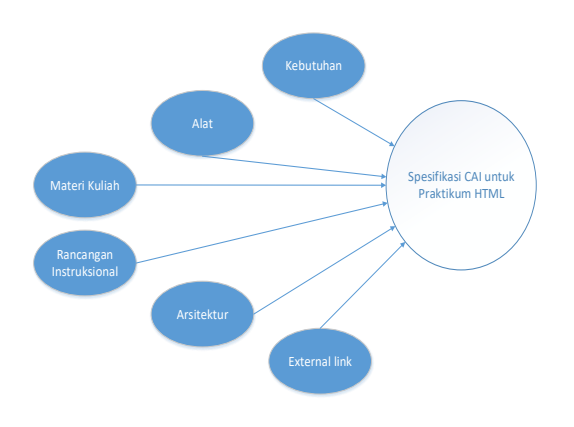

#### *Gambar 1 Method*

Untuk menentukan spesifikasi dibutuhkan informasi tentang kebutuhan, alat yang digunakan, materi kuliah, perancangan intruksional, arsitektur, dan tambah external link.

Kebutuhan dapat dilihat dari proses belajar dari sisi dosen. Dosen membutuhkan sebuah bahan ajar yang dapat mendukung dan memudahkan proses belajar di kelas. Selama ini proses belajar masih menggunakan cara-cara tradisional, dosen memberikan materi di depan kelas lalu melakukan praktikum di lab. Dosen hanya dapat melakukan monitoring pada saat berada di dalam kelas dan lab.

Alat e-learning yang umum digunakan saat ini di indonesia adalah moodle. Moodle sendiri banyak digunakan karena bersifat open source, gratis, dan memiliki interface yang sederhana sehingga mudah digunakan untuk proses pembelajaran. Moodle juga dapat memasukkan latihan-latihan dari materi yang sudah diberikan sehingga dosen mengetahui kemampuan setiap siswanya.

Materi kuliah yang disampaikan oleh dosen adalah materi tentang HTML, karena materi ini merupakan materi yang wajib diambil untuk belajar membuat sebuah halaman web. Siswa belajar dengan cara melakukan praktikum di lab setelah mendapatkan materi dari dosen. Praktikum sendiri bertujuan untuk melatih siswa melakukan live demo menulis script html.

Rancangan intruksional Dosen memberikan materimateri pembelajaran di dalam kelas sebelum melakukan praktikum di lab, ada kendala dari sisi kapasitas lab. Praktikum tidak dapat dilakukan di luar lab, karena program untuk melakukan praktikum hanya tersedia di lab. Sebenarnya apa yang dilakukan di lab dapat dilakukan di luar kelas.

Karena keterbatasan CAI maka dibutuhkan external URL yang dapat mengakomodasi atau melengkapi dari keterbatasan CAI. Dalam modul yang dikembangkan external URL digunakan untuk menambah pengetahuan mahasiswa selain itu juga digunakan untuk berlatih.

Melihat kebutuhan, alat, materi kuliah, rancangan instruksional, dan external url maka spesifikasi CAI meliputi :

- 1. Menyediakan sarana monitoring aktivitas belajar.
- 2. Dapat digunakan dimana saja dan kapan saja.
- 3. Menyediakan sarana latihan soal.
- 4. Menyediakan fasilitas penilaian secara online.
- 5. Menyediakan fitur untuk melakukan live demo script HTML.
- 6. Menyediakan link external URL.

### **3. RESULT**

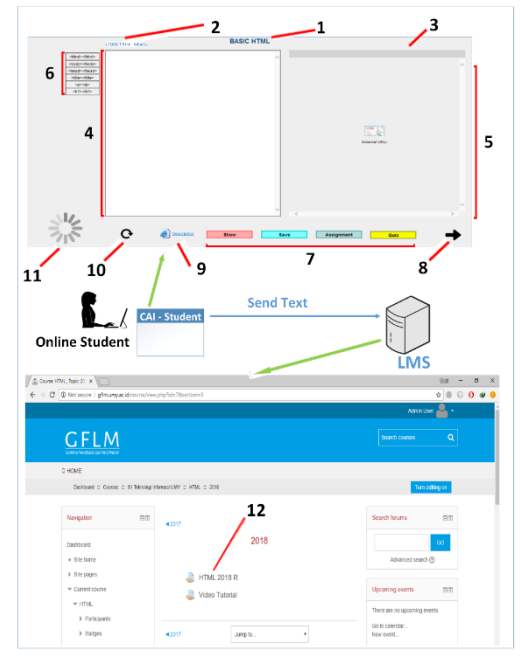

### *Gambar 2 Modul Praktikum HTML, Server Moodle dan, Arsitektur CAI dari sisi Mahasiswa*

Gambar 2 di atas adalah gambar dari hubungan antara server moodle, arsitektur CAI, dan modul praktikum HTML pada CAI dari sisi mahasiswa. Pada bagian arsitektur, send text berfungsi untuk mengirim teks dari CAI lalu dikirim dan disimpan oleh LMS. Pada LMS text disimpan dalam module assignment HTML 2018 R. Isi dari HTML 2018 R adalah tempat penyimpanan dari dari tugas yang telah dikerjakan oleh mahasiswa. Tugas LMS sendiri adalah untuk menampung isi dari tugas mahasiswa. Kelebihan yang didapat adalah mahasiswa tidak perlu membuka web untuk menyimpan file tugas karena bisa langsung dilakukan menggunakan modul CAI.

Pada gambar 2 pada modul CAI terdapat objek library diantaranya Text Box, Text Input, Text Area, IFRAME, Button, dan external file. Pada gambar 2 modul CAI juga terdapat penomoran. Untuk nomor 1 adalah objek nama materi perkuliahan dan nomor 2 adalah objek <!DOCTYPE html>. Kedua objek ini menggunakan objek library TextBox. Nomor 3 adalah objek untuk menampilkan hasil dari script html yang menggunakan tag <title></title>, objek ini menggunakan objek library Text Inpur. Nomor 4 adalah tempat menuliskan script HTML menggunakan objek library Text Area. Nomor 5 adalah tempat untuk menampilkan hasil dari script HTML yang telah dibuat, objek ini menggunakan objek library IFRAME. Nomor 6 adalah objek-objek yang memudahkan siswa ketika akan menuliskan script HTML, objek-objek ini menggunakan objek library Button. Nomor 7 adalah objek-objek yang terdiri dari objek show untuk menampilkan hasil penulisan script HTML ke external url. Objek save untuk menyimpan script HTML yang telah ditulis ke LMS. Objek Assignment untuk melihat tugas yang diberikan oleh dosen. Objek Quiz yang digunakan untuk menjawab beberapa pertanyaan yang telah disiapkan oleh dosen. Objek-objek tersebut menggunakan objek library Button. Nomor 9 adalah objek yang berisi materi perkuliahan dan bisa langsung terhubung ke external URL. Objek tersebut menggunakan objek library External File.

Pada tampilan modul CAI juga terdapat external picture. Nomor 8 adalah objek yang digunakan untuk pindah halaman objek ini menggunakan external picture. Nomor 10 adalah objek yang digunakan untuk mengosongkan objek library Text Area dan objek library IFRAME yang ada di modul CAI. Objek ini menggunakan external picture. Nomor 11 adalah objek yang digunakan untuk memberi informasi bahwa proses menampilkan hasil dari script HTML sedang berjalan. Objek ini menggunakan external picture.

Pada tampilan LMS terdapat assignment. Nomor 12 adalah tempat penyimpanan tugas-tugas yang bernama HTML 2018 R.

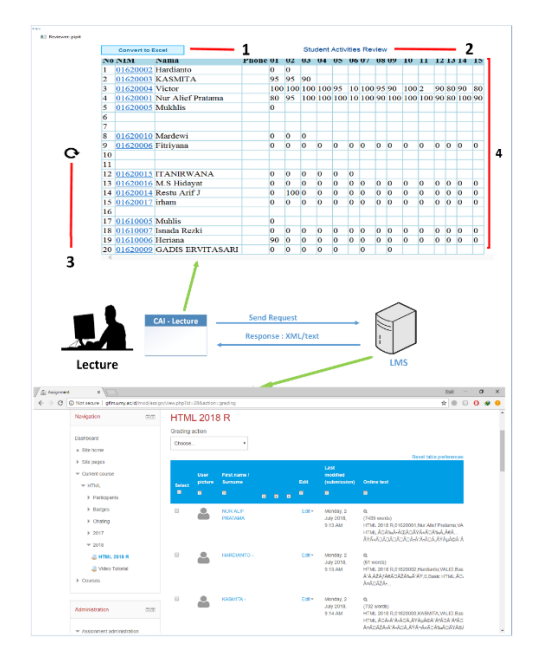

 *Gambar 3 Modul Praktikum HTML,*

### *Server Moodle, Arsitektur CAI dari sisi dosen*

Gambar 3 di atas adalah gambar dari hubungan antara server moodle, arsitektur CAI, dan modul praktikum HTML pada CAI dari sisi dosen. Pada bagian arsitektur, send request berfungsi untuk mengirim permintaan data-data ke LMS yang tersimpan di assignment HTML 2018 R. Respons XML/text berisi data-data yang sesuai dengan permintaan dosen dalam hal ini adalah nilai dan daftar siswa yang terdaftar dan mengikuti perkuliahan, yang mana pada awalnya data dikirim dalam bentuk xml lalu di convert menjadi text oleh modul CAI.

Pada gambar 3 bagian modul CAI diatas terdapat penomoran. Untuk nomor 3 adalah objek yang digunakan untuk memanggil ulang data atau merefresh data yang sudah ada apabila terdapat perubahan. Objek ini menggunakan external picture. Pada tampilan modul CAI juga terdapat object library berupa Text Box, Button, IFRAME. Nomor 1 adalah objek yang digunakan untuk membaca data yang terdapat pada IFRAME menggunakan software excel. Objek ini menggunakan objek library Button. Nomor 2 adalah objek student activity review objek ini menggunakan objek library text Box. Nomor 4 adalah objek yang menampilkan data-data siswa diantaranya NIM, Name, Nilai setiap materi perkuliahan. Objek ini menggunakan objek library IFRAME.

Dibawah ini akan ditampilkan hasil percobaan penggunaan Modul Praktikum HTML yang dilakukan oleh Mahasiswa :

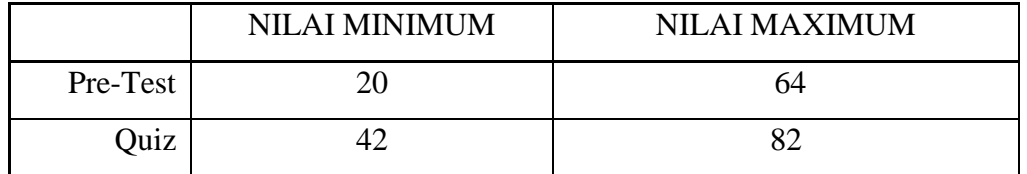

Keterangan :

Pre-test : Hasil mengerjakan soal-soal quiz tanpa menggunakan yang ada di modul.

Quiz : Hasil mengerjakan soal-soal quiz menggunakan yang ada di modul.

Pada studi kasus diatas metode Paired-Sample T Test digunakan untuk melakukan analisis statistik, karena data sampel tersebut menggunakan 2 pengukuran pada subjek yang sama terhadap suatu pengaruh yaitu sebelum dan sesudah menggunakan modul praktikum HTML.

Hasil analisis dapat dilihat seperti dibawah ini :

 $\overline{1}$ 

## **Paired Samples Statistics**

 $\overline{\phantom{a}}$ 

 $\mathcal{L}$ 

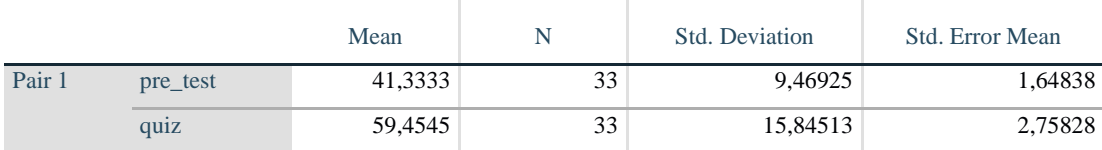

## **Output Pertama**

### **Paired Samples Correlations**

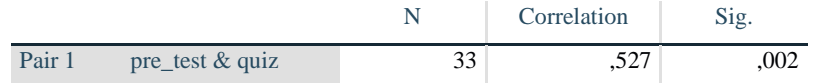

## **Output Kedua**

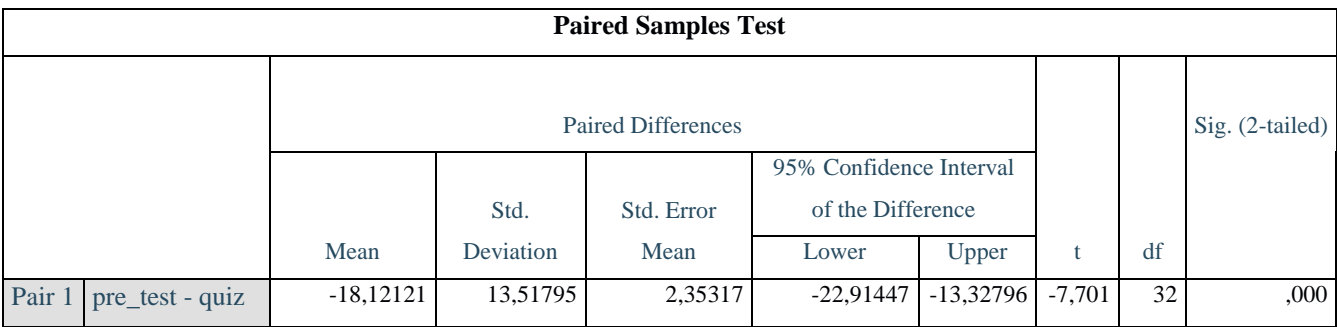

**Output Ketiga**

Output pertama Tabel Paired Samples Statistics menunjukkan beberapa nilai deskriptif masingmasing variabel pada sampel berpasangan.

- Pre-test mempunyai nilai rata-rata (mean) 41,333 dari 33 data. Sebaran data (Std. Deviation) yang diperoleh adalah 9,46925 dengan standar error 1,64838.
- Quiz mempunyai nilai rata-rata (mean) 59,4545 dari 33 data. Sebaran data (Std.Deviation) yang diperoleh 15,84513 dengan standar error 2,75828.

Dari data diatas menunjukkan data pada quiz lebih tinggi dari pada data pre-test. Namun rentang sebaran data quiz juga menjadi semakin lebar dan dengan standar error yang semakin tinggi.

Output kedua Tabel Paired Samples Correlations, tabel ini menunjukkan nilai korelasi yang memperlihatkan hubungan variabel pre-test dan quiz. Dari tabel paired samples correlations terlihat bahwa nilai Sig $(0,002) < \alpha(0,05)$  dari hasil tersebut dapat diartikan bahwa pre-test dan quiz memiliki hubungan yang kuat dan signifikan.

Output ketiga Tabel Paired Samples Test adalah tabel yang utama atau output yang paling penting, karena pada bagian ini kita akan melihat hasil pengaruh dari proses test yang kita lakukan. Dari tabel diatas didapat hasil sig.  $(2$ -tailed $)$   $0.000 < 0.05$ yang berarti rata-rata nilai sebelum dan sesudah menggunakan modul praktikum HTML adalah tidak sama atau mengalami perubahan yang signifikan. Dan dapat disimpulkan bahwa penggunaan modul praktikum HTML dapat meningkatkan nilai mahasiswa.

## **4. DISCUSION Mahasiswa**

Cara menggunakan modul ini dengan cara mengetik text pada Text Area setelah itu klik button show lalu akan muncul di IFRAME. Setelah itu mahasiswa klik button save untuk mengirim text yang ada pada text area ke LMS.

Berikut script javascript yang terdapat pada button save :

var message = "IMG\_86";

var url = url update();

var json = read  $file()$ ;

var xmlHttp = new XMLHttpRequest();

var passvar = "onlinetext="+json;

if (xmlHttp != null){

ShowObject(message,'','infinite');

xmlHttp.open("POST", url,

true);

xmlHttp.setRequestHeader("Contenttype","application/x-www-form-urlencoded");

xmlHttp.setRequestHeader("Contentlength", "passvar.length");

xmlHttp.setRequestHeader("Conection", "close");

xmlHttp.send(passvar);

xmlHttp.onreadystatechange = function(){

if (xmlHttp.readyState == 4){

(xmlHttp.status == 200){

HideObject(message,'','infinite');

} else {

if

HideObject(message,'','infinite');

} } else { HideObject(message,'','infinite'); } Skrip di atas menjelaskan bahwa text yang dikirim berasal dari file yang telah dibuat dengan cara menggunakan var Json = read\_file();. **Dosen** Ketika dosen membuka modul CAI maka data-data siswa yang terdapat pada LMS akan secara langsung ditampilkan pada IFRAME. Berikut adalah script javascript yang terdapat pada IFRAME. var chapters = "Basic HTML,Basic Tags,Elements,Attributes,Formating,Comment,Ima ges," + "Tables,Lists,Blocks,Background,Colors,Fonts,Marq uee,Layout"; var textfile = dom; var array = textfile.split(','); var nims =array[1]; if (nims==undefined){nims=""}; var name=array[2]; if (name==undefined){name=""}; number++; var nim = "12345"+nims; g\_arVars['bufferHTML']+="<tr><td>" +number+ "</td>" + "<td><a href='#' onClick='startFrame("+nim+")'>"+nims+"</a></td> "+ "<td>"+name+"</td>" +"</td>"; var chapter = chapters.split(','); var find = false; while (!find) { if (array[i] == chapter[c]) { var score = array[i+2]; g\_arVars['bufferHTML'] += "<td>"+score+"</td>"; find = true; break; } i++; if (array[i] =="\*" ){break;} if (i==99){break;} } if (!find)  ${g \arVars['bufferHTML'] += "  d |~''$ ; } g\_arVars['bufferHTML'] += "</tr>"; if (number>=(max-1)){ g\_arVars['bufferHTML'] += "</table></body>"; TableScore.innerHTML = g\_arVars['bufferHTML']; number=0; } Script diatas digunakan untuk mengambil data dari LMS sesuai dengan berdasarkan nama chapter. Setelah data didapat maka akan ditampilkan di IFRAME dengan nama TabelScore. **5. CONCLUSION**

> Penggunaan modul praktikum HTML sangat membantu dalam proses belajar mengajar. Dengan adanya modul praktikum ini mahasiswa menjadi

var i=4;

for (c=0;c<chapter.length;c++){

alert(chapter);

lebih mudah ketika akan belajar karena mahasiswa tetap dapat belajar tanpa perlu terhubung ke internet, mahasiswa hanya membutuhkan jaringan internet ketika akan mengumpulkan tugas. Selain itu dosen juga dapat melihat progres aktivitas dan dapat memberikan penilian terhadap tugas yang dikumpulkan oleh mahasiswa selama dosen terhubung ke internet. Proses belajar mengajar menjadi lebih fleksibel karena mahasiswa tidak tergantung kepada mahasiswa, selain itu mahasiswa juga tidak terlalu membutuhkan koneksi internet ketika akan belajar.

### **6. REFERENCES**

- [1] KENNEDY, J. and TURNER, C., 2007. HTML for beginners. IN: E-learning in Science and Design and Technology : Proceedings of IDATER On-line Conference 2005 - 2006. Loughborough : Loughborough University, pp. 155-167
- [2] Minyi1 K., Huazhong J., Shangling F., 2010. Discussion of Models and Developing Technique of Multimedia Computer Aided Instruction. 2010 Second International Workshop on Education Technology and Computer Science, pp. 705-707.
- [3] Barrow, Lisa, Lisa Markman, and Cecilia Elena Rouse. 2009. "Technology's Edge: The Educational Benefits of Computer-Aided Instruction." *American Economic Journal: Economic Policy*, 1 (1): 52-74.
- [4] Gorgi Kakasevski, Martin Mihajlov, Sime Arsenovski, Slavcho Chungurski, 2008. Evaluating Usability in Learning Management System Moodle. Proceedings of the ITI 2008 30th Int. Conf. on Information Technology Interfaces, DOI: 10.1109/ITI.2008.4588480
- [5] Gunasekaran, A., McNeil, R. D. & Shaul, D. (2002). E-learning: research and applications. Industrial and Commercial Training, 34, 2, 44– 53.
- [6] Roman I., 2014. Development of Agronomic Education by Student-Centred Learning. The 6th International Conference Edu World 2014 "Education Facing Contemporary World Issues", pp. 441-447.
- [7] Goodboy, Alan K. Bolkan, San. 2009. College Teacher Misbehaviors: Direct and Indirect Effects on Student Communication Behavior and Traditional Learning Outcomes. Western Journal of Communication. p204-219.
- [8] Arkorful, V. and Abaidoo, N. (2014) The Role of e-Learning, the Advantages and Disadvantages of Its Adoption in Higher Education. International Journal of Education and Research, 2, 397-410. [9] Cingi C. C., 2013. Computer aided

education. 13th International Educational Technology Conference, pp. 220-229.

- [10] Chickering, Arthur W., Gamson, Zelda F. 1987 Seven Principles for Good Practice in Undergraduate Education. Education Commission of the States, Denver, Colo. p3-7 Mar 1987.
- [11] George B., George G., 2017. Computer Assisted Instruction Of Students With Adhd And Academic Performance: A Brief Review Of Studies Conducted Between 1993 And 2016, And Comments. European Journal of Special Education Research. ISSN: 2501 – 2428 doi: 10.5281/zenodo.1058974.